[iMC](https://zhiliao.h3c.com/questions/catesDis/685) [iNode](https://zhiliao.h3c.com/questions/catesDis/227) **[李凤杰](https://zhiliao.h3c.com/User/other/75609)** 2023-04-21 发表

## 组网及说明

## 无特殊组网。

×

新版本inode客户端支持终端用户主动填写报修信息给服务器,如下页面功能。

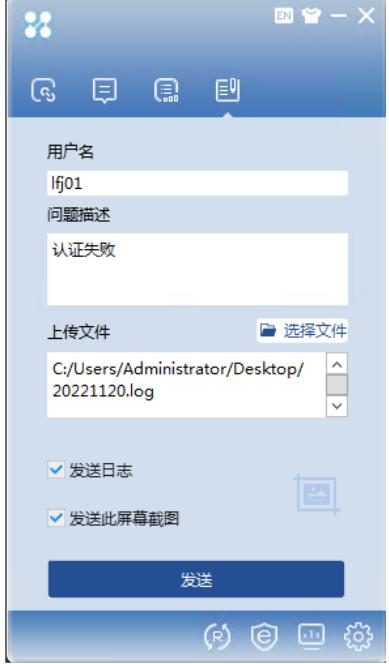

## 配置步骤

- 1、 需要在定制inode时配置问题单上报信息: ip和端口, 需要配置为现场EIA
	- (1) ip和端口,需要配置为现场EIA 自助服务平台组件所在的ip和端口,缺省为8080端口。可 通过如下截图方式查看。
	- (2) 服务器版本:是否统一底座版本选项,表示的是V9 EIA。v9EIA自助端口查看在自动化-用户业务-接入参数-系统配置-系统参数配置页面。

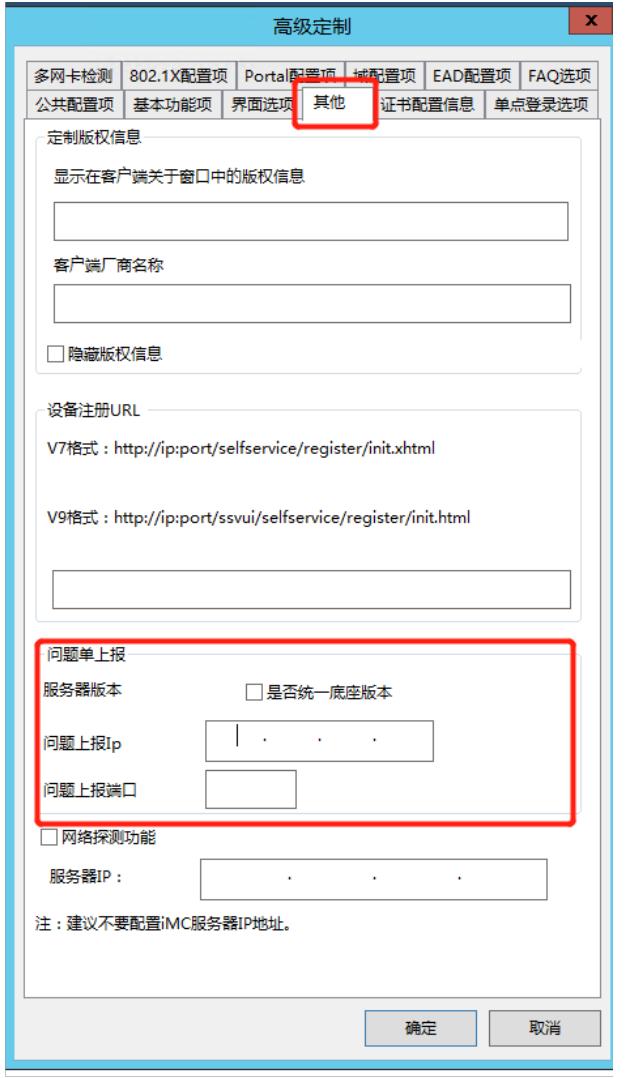

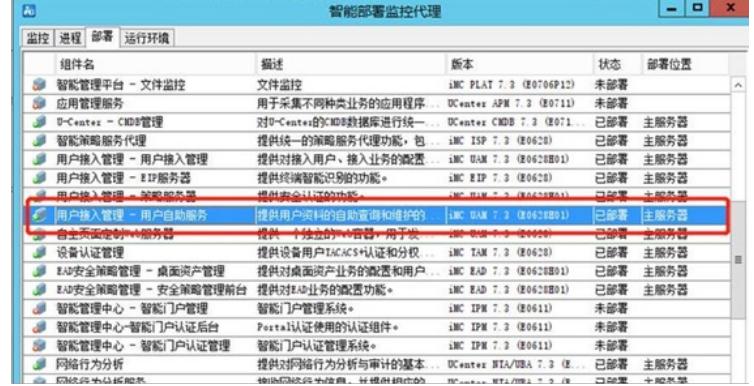

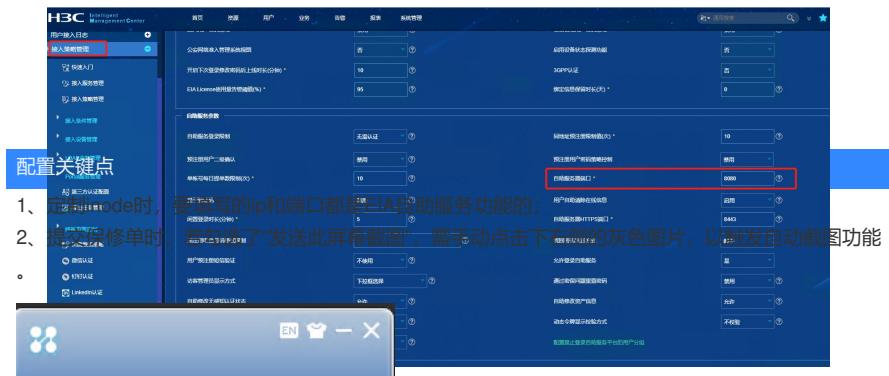

用户名

2、 iNode定制完成,安装后可使用客户端页面的提交保修单功能。点击发送按钮,提示成功后, 多管理-保修单管理页面可以查看。点击后面的详细信息按 | 息, 包括上传的文件、客户端日志、截图等。 v9 EIA在前台自动化-用户业务-接入用户页面右上角的保修管理菜单查看。

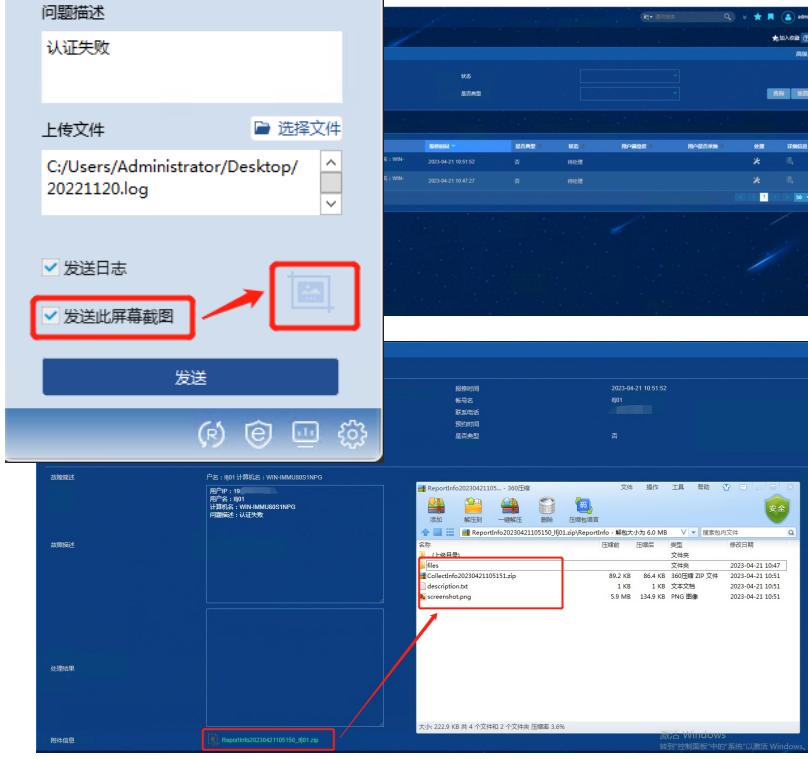